# **Free Download**

#### [3utools Error Please Connect Idevice](https://kimberlyraadschelders.doodlekit.com/blog/entry/13792228/cmo-configuro-alertas-en-quicken-para-el-presupuesto-en-mac#heZpM=HvgBqbICVjNCfbYCS92B0v3mLnwA2vgzjbcDJvMBU92qGu2C==)

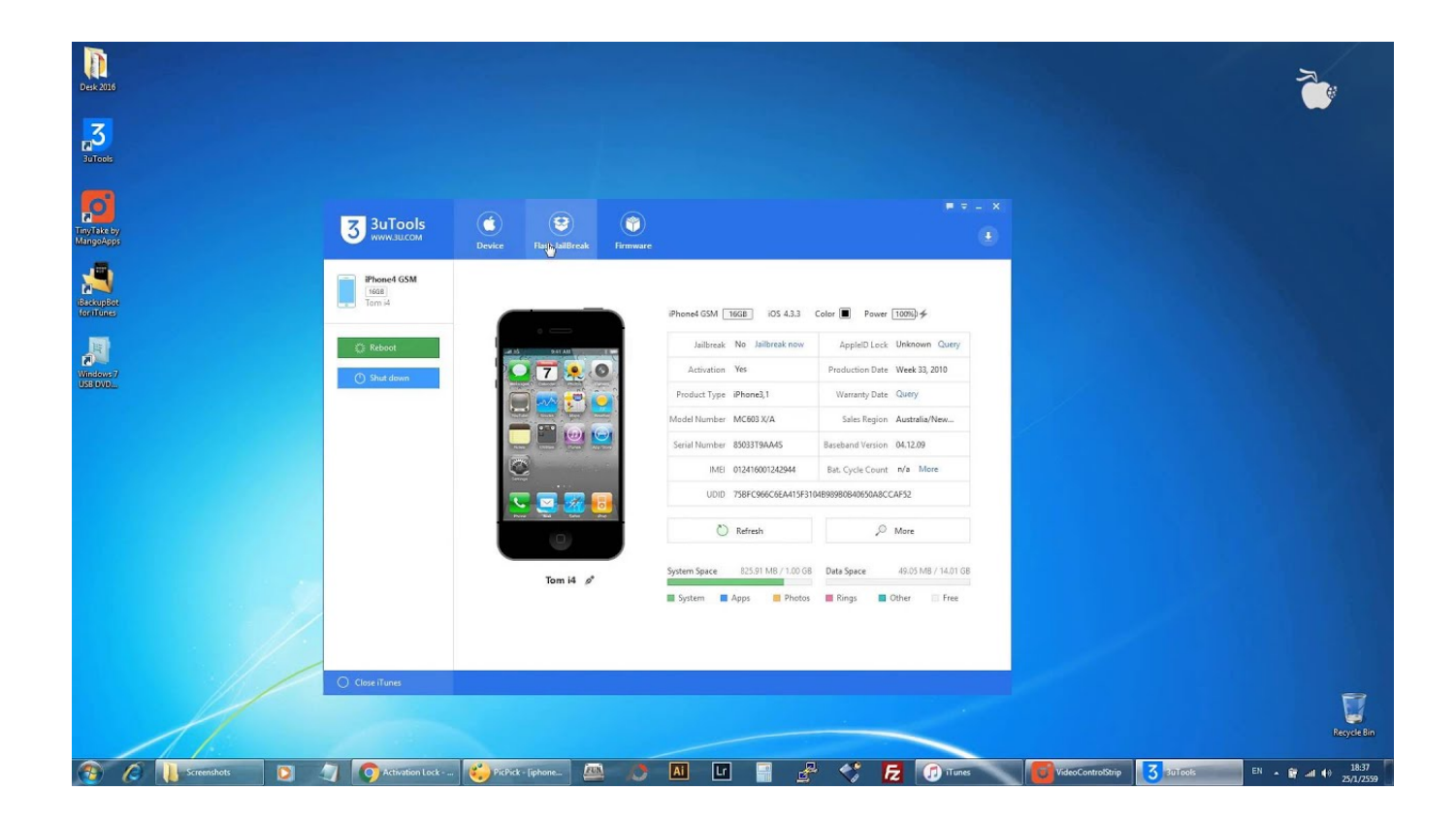

[3utools Error Please Connect Idevice](https://kimberlyraadschelders.doodlekit.com/blog/entry/13792228/cmo-configuro-alertas-en-quicken-para-el-presupuesto-en-mac#heZpM=HvgBqbICVjNCfbYCS92B0v3mLnwA2vgzjbcDJvMBU92qGu2C==)

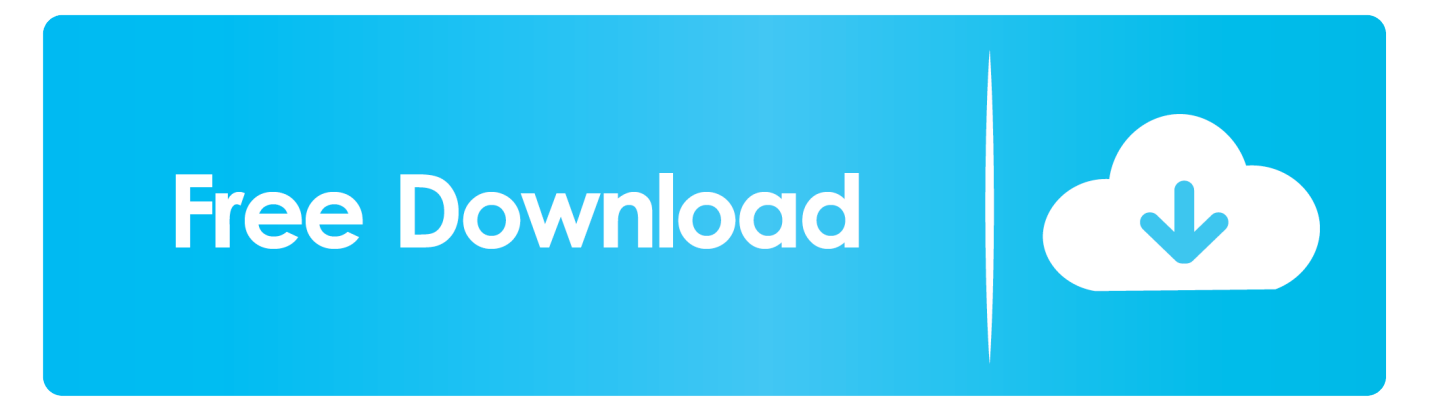

Error: Unable to enter Recovery Mode from DFU Mode Error: Unable to detect the iDevice type.. Error: Unable to restore iDevice(-1) Nov 29, 2019 3uTools-Forum Welcome to 3uTools forum.. Please check if your USB cable and computer's USB port can work normally Because in the process of using 3uTools, the abnormal connection may also cause the connection failure.

Except for abnormal USB cable, there are other reasons One of the reason is the lack of a hardware driver, which means when I first connect iPhone 6, my PC does not automatically install the driver.. Here you can find all information about iOS and 3uTools This is the exact message i am getting Error: Unable to restore iDevice(-2).. B ) iTunes driver hasn't been installed on the computer Solutions: 1 Check the connection between iDevice and PC.. Most of the users have more than one iOS devices But when they launch 3uTools, they find out not all their iOS devices can connect to 3uTools.

# [Starcraft 2 Wings Of Liberty Trainer Gamecopyworld](https://starcraft-2-wings-of-liberty-trainer-gamecopywo-39.peatix.com/view)

0 – 12 1 2 with 3utoolsA new version is out and 3uTools finally released with the long-awaited downgrading feature, downgrade 64-bit iDevices with SHSH2. [Sims 3 World Adventures Download Free Full Version Mac](http://rongaudira.unblog.fr/2021/03/12/__top__-sims-3-world-adventures-download-free-full-version-mac/)

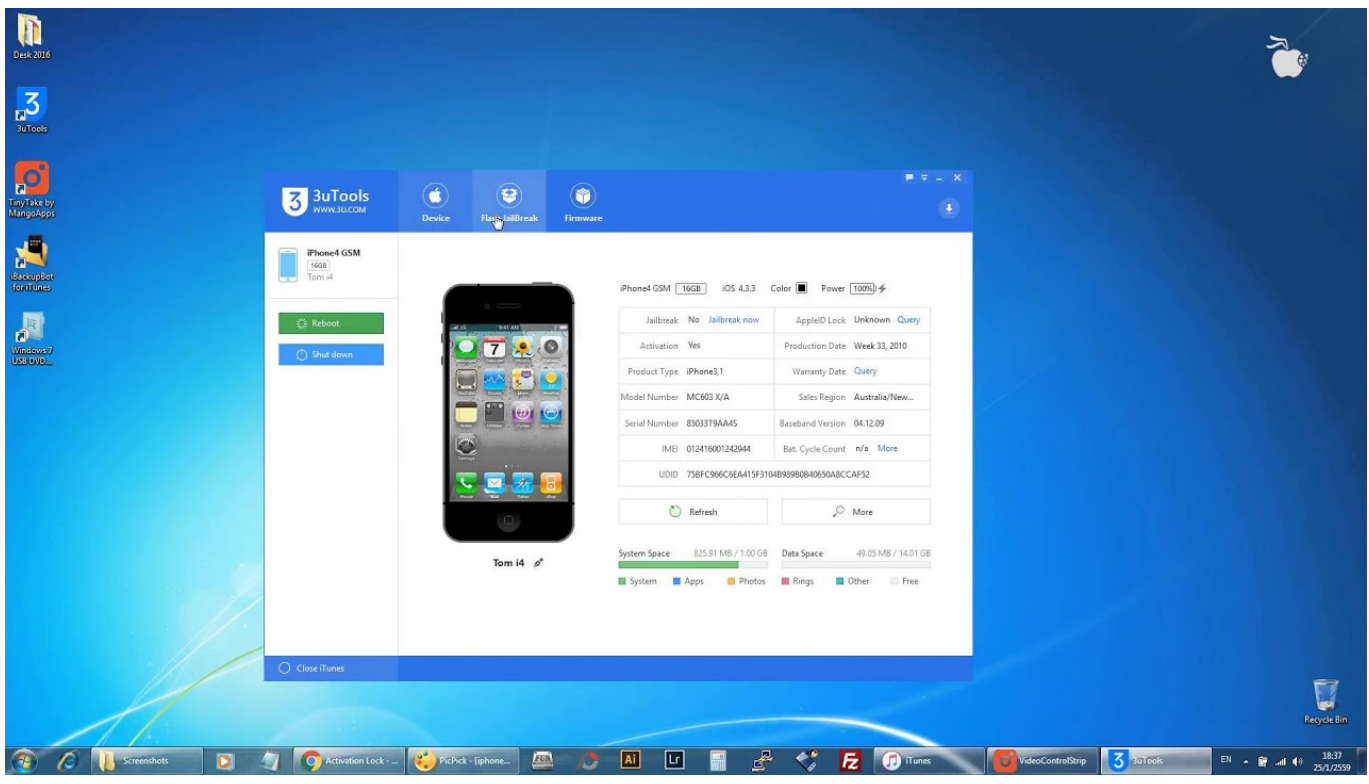

[Top Email Apps For Mac](https://launchpad.net/~discredeligh/%2Bpoll/top-email-apps-for-mac)

## [VoIP Service for Universities](https://anecswornar.substack.com/p/voip-service-for-universities)

 Try to change the How to Downgrade 64-bit iDevice to iOS 12 0-12 1 2 with SHSH2 Using 3uToolsRestore or Downgrade iOS12.. Error: Unable to read Nonce Error: Unable to enter Recovery Mode from Normal Mode.. Error: Unable to load IBEC Error: Unable to load RAMDISK Error: Unable to enter Recovery Mode.. 3 There are risks to downgrade with SHSH2, so this downgrading feature is recommended for experienced users. [Download Seagate Software For Mac](http://deisorcalhport.unblog.fr/2021/03/12/download-seagate-software-for-mac-link/)

## [Manual Refrigerador Bosch Intelligent Frost 44](https://fierce-temple-70906.herokuapp.com/Manual-Refrigerador-Bosch-Intelligent-Frost-44.pdf)

3utools Error Please Connect Idevice LoginA ) The iDevice unstably connects to the computer.. IHelperPro 161,529 views Error: Please connect the device Error: Unable to read ECID.. This tutorial will guide you how to downgrade step by step Important Notes:1 This feature is only available on iOS 11 to 12.. 1 2 iDevices 2 The downgrading operation will not save any data, please back up your device in advance.. For example, I have two iPhones, my iPhone 8 can connect to 3uTools normally while my iPhone 6 fails with the timeout.. Feb 27, 2019 How to Fix iPhone Stuck on Apple Logo and Restore All Devices iPhone, iPod Touch&iPad Using 3uTools - Duration: 12:04.. Compatible iDevicesiPhoneiPhone XiPhone 8/ 8 PlusiPhone 7/7 PlusiPhone 6s/6s PlusiPhone SE3utools Error Please Connect Idevice LoginiPadiPad 12.. Please help me Phone is in itunes logo Grace Liu Posts: 537 This may be caused by USB cable connection, network and baseband. e828bfe731 [Office For Mac 2016](https://tender-hodgkin-b55038.netlify.app/Office-For-Mac-2016-Singapore) **[Singapore](https://tender-hodgkin-b55038.netlify.app/Office-For-Mac-2016-Singapore)** 

e828bfe731

[Download Iso Free](http://hiarowthbank.yolasite.com/resources/Download-Iso-Free.pdf)